Page 1 of 4

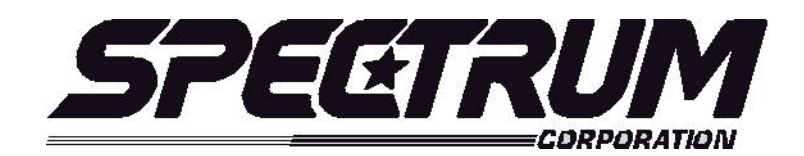

# **MSX/MULTISPORT 2000 Operating Instructions For Baseball /Softball**

### **Your scoreboard model may not have all of the features listed below. The MSX/Multisport2000 Controller is designed to operate many different models.**

## **SETUP**

When the *MSX/MULTISPORT 2000* controller is plugged in, the LCD screen on the control box will display the information from the previous game or the last information that was on the scoreboard when the controller was unplugged.

It will be necessary to "clear" the scoreboard and reset it for the new game. To do this, press **"FUNCTION**" then **"1**" then "**ENTER**".

The LCD screen will display something similar to below depending on your **"defaults**". This screen is referred to as the "**scoring screen**". It is a small version of the scoreboard.

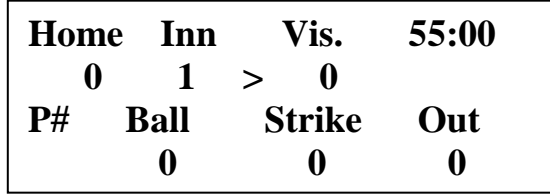

*Note: If your scoreboard does not have a clock, you can still use the clock on the LCD screen to time the games.*

**When the control console LCD is in this mode, you can begin using the scoreboard. If you wish to modify your default settings, continue with the information below. To begin using the scoreboard, proceed to OPERATION.**

Your game **"defaults**" are settings that the controller will store for your specific needs. These defaults can be changed by selecting **"MODIFY SCORE RULES**" from the "**FUNCTION"** menu.

The *MSX/MULTISPORT2000* controller is preprogrammed from the factory to a standard default. The standard default settings are as follows**: 55 Minutes per game, Display Hr=1 Min=0, 60 TimeOut (seconds), AutoTimeout yes= 0 .** If any of these programmable settings need to be changed, simply press the **"FUNCTION**" keypad and the LCD screen will look like below. This is the **MAIN MENU** screen. **FUNCTION will always return you to this menu.**

> **Sport: Baseball 1. New Game 2. Restart 3. Select Sport 4. Modify Score Rules**

To change the factory or current defaults select "**4" MODIFY SCORE RULES**" then press, "**ENTER".** The LCD screen will display the following information:

> **Sport: Baseball Modify Scoring Rule: Minutes per game =**  $Current = 55$

If the minutes per period need to be changed to 90:00 as the default, simply enter **90** from the control keypad and press the **ENTER** key. The default is now set to 90:00 per game. This is only a default setting for convenience, any time may be entered and put on the clock during a game, but the default will always return the time to 90:00.

After you have changed this default setting, press **"NEXT**" to proceed to the next setting. (The **NEXT** key advances you from frame to frame. If the setting does not need to be changed, press NEXT.) The following screen will show:

```
Sport: Baseball
Modify Scoring Rule:
Display Hr=1 Min =0
  Current = <math>0</math>
```
Again, to change the default setting, enter the numbers from the keypad then press **ENTER**, then press **NEXT** to advance to the next frame.

> **Sport: Line Score Ba Modify Scoring Rule: TimeOut (seconds) =**   $Current = 60$

Again, to change the default setting, enter the numbers from the keypad then press **ENTER**, then press **NEXT** to advance to the next frame.

> **Sport: Line Score Ba Modify Scoring Rule: AutoTimeOut yes=1**   $Current =  $0$$

If you would like to check all of your default settings, simply press the **NEXT** key to cycle through each frame. If all of the settings are correct, press **"RESTORE LCD**" then "1" or "2" depending on your game situation to return to the "**scoring screen**".

## **Sport: Baseball 1. New Game 2. Restart 3. Select Sport 4. Modify Score Rules**

#### **Quick Operations Menu**

**Press FUNCTION** then………

Select "1", and press "ENTER" to begin a new game.

Select "2", and press "ENTER" to restart the last game. This selection is typically used in the event of a power failure. When power is restored to the scoreboard, select "2", and press "ENTER". This will restart the scoreboard with the correct information before the power failure.

Select "3", and press "ENTER" to select a different sport (i.e.: football, baseball, etc.).

Select "4", and press "ENTER" to modify the scoring rules for a particular sport (i.e.: change default times etc.)

#### **OPERATION**

At the **Scoring Screen,** the scoreboard will be showing this information.

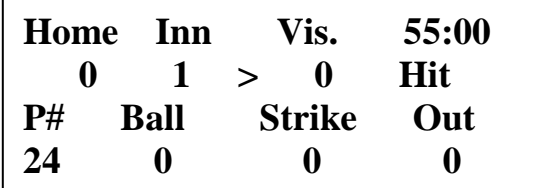

#### **Standard Baseball/Softball System scoring keys**:

- **Home Score** Increments the home score by 1 each time it is pressed or will add the number entered from the keypad to the score. If **reset** is pressed and then the Home Score key is pressed, this will reset the home score to 0.
- **Visitor Score** Operates the same as the Home Score key.
- **Inning**  Increments by one each time it is pressed and will change automatically after six outs. Reset will return it to "1", any number entered from the keypad will instantly post.
- **Ball**  Will increment by one each time it is pressed.
- **Strike** -- Will increment by one each time it is pressed. Will automatically activate an out after 3 strikes.
- **Out --** Will increment by one each time it is pressed. Will automatically activate an inning change after 6 outs.
- **Hit and Error–** On models with Hit and Error indicators, pressing hit or error will either activate a single lamp indicator or the letter "H" or "E". Shows on the LCD screen as Hit or Error
- **At bat** On models with At Bat, enter the players number and press At Bat Shows on the LCD screen as **"P#".**
- **Team At bat** On models with At Bat indicators, this will toggle the indicator Between Home and Visitor. Shows on the LCD screen as **">**".
- **Clock Set**  Sets the clock to the time entered from the keypad.

**Clock Up/Down** – Changes direction clock counts.

**Reset Ball/Strike** – Instantly resets ball and strike digits to "0".

 **Reset** – Used in conjunction with other keys such as scores. Will reset these back to zero or blank.

#### **System Function Keys:**

**Function** – enters setup mode to perform system functions (select sport, change scoring parameters,  $etc.$ ) – clock must be off.

Next – go to next option/screen (in non-scoring setup mode).

**Back** – go to previous option/screen (in non-scoring setup mode).

**Enter** – select option (in non-scoring setup mode).

**Restore LCD** – return to scoring mode.